## A Parent and Student Guide to DPR Assignments

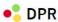

http://dpr.education is the website for DPR.

Go to the website, use institution code **2018** and then use your individual username and password.

## WELCOME BACK

Enter your details below

These are available in your latest DPR report, or by emailing student.dataservices@haggerston.hackney.sch.uk

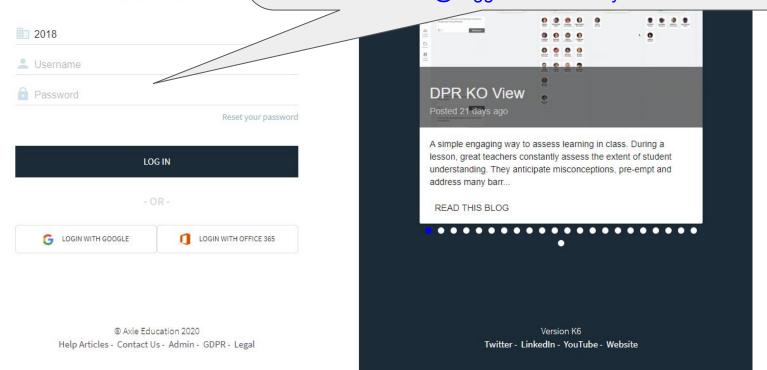

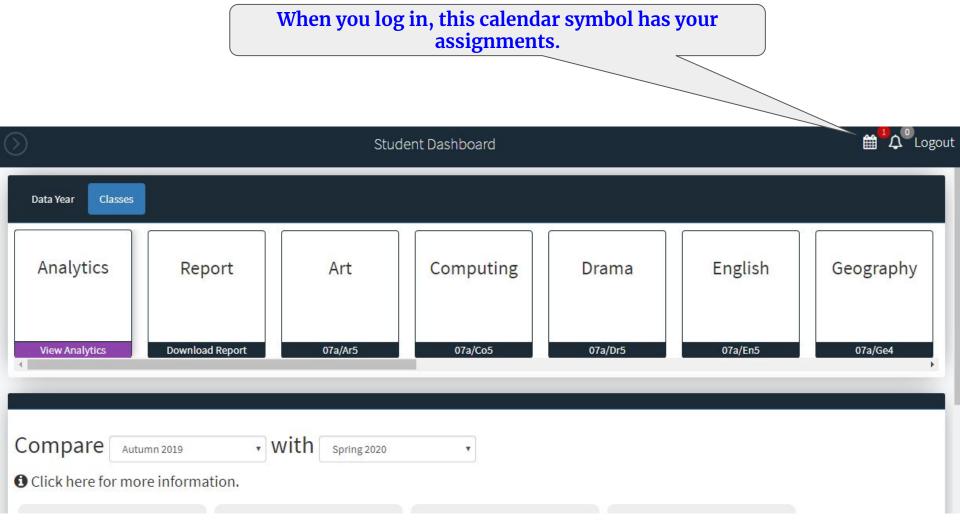

Manage your assignments

Use the checkbox to help you keep track of your completed assignments. Please note, only your teacher can confirm whether an assignment is actually completed or not.

Search by title, class or subject area

Refresh

Overdue (0):

No overdue assignments

Upcoming (1):

Practice Assignment English - 07a/En5

17-03-2020 - 24-03-2020 Hand in class

30 mins

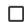

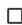

Show more detail

Recently Completed (0):

Days Remaining

No recently completed assignments

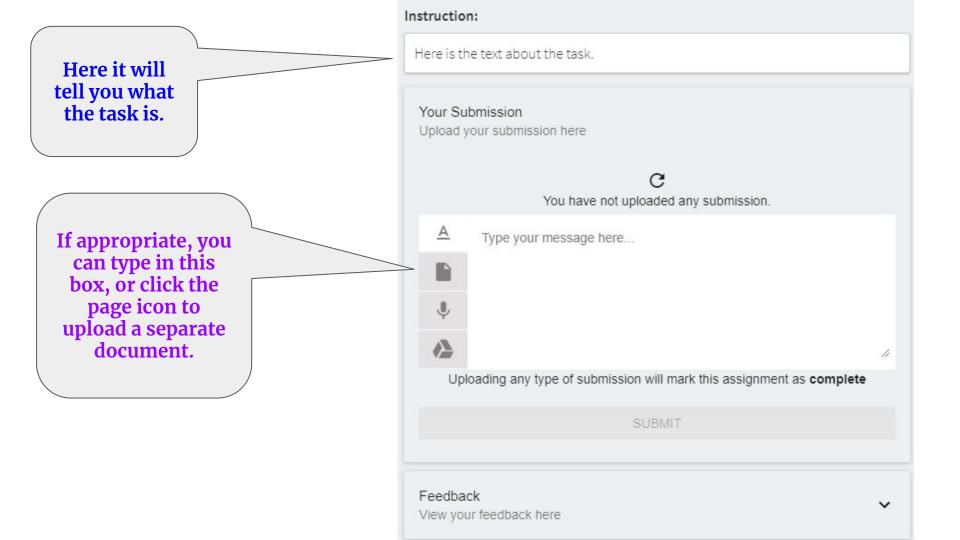

## **Assignment Portal**

Manage your assignments

When you log in later, you might find that the submitted work has been given feedback.

The colour will have changed.

Click on the title again.

Use the **checkbox** to help you keep track of your completed assignments. Please note, only your teacher can confirm whether an assignment is actually completed or not.

Search by title, class or subject area

Overdue (0):

No overdue assignments

Upcoming (0):

No upcoming assignments

Recently Completed (1):

Practice Assignment

English - 07a/En5

ileted 💯

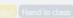

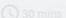

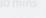

Refresh

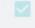

Show more detail

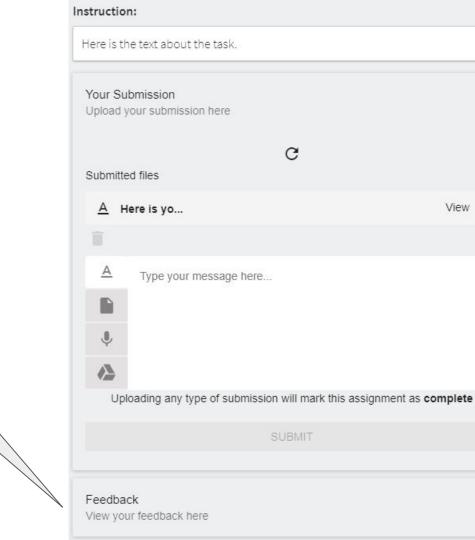

V

You will have to click on the

Feedback section to actually see the feedback.

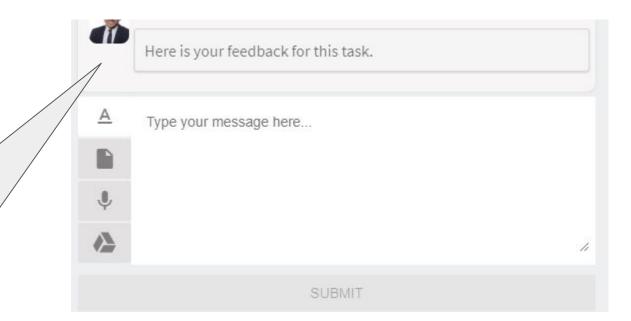

You will see a picture of your teacher alongside the feedback for the task.

The box below allows you to respond to any questions you might be asked.